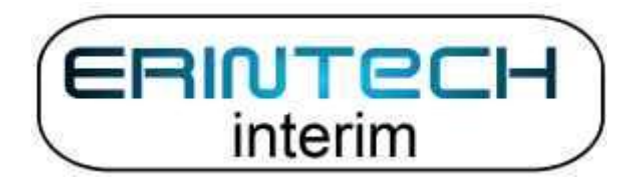

# **User Manual for Contractors**

# **Timesheet Management system using TimeLive**

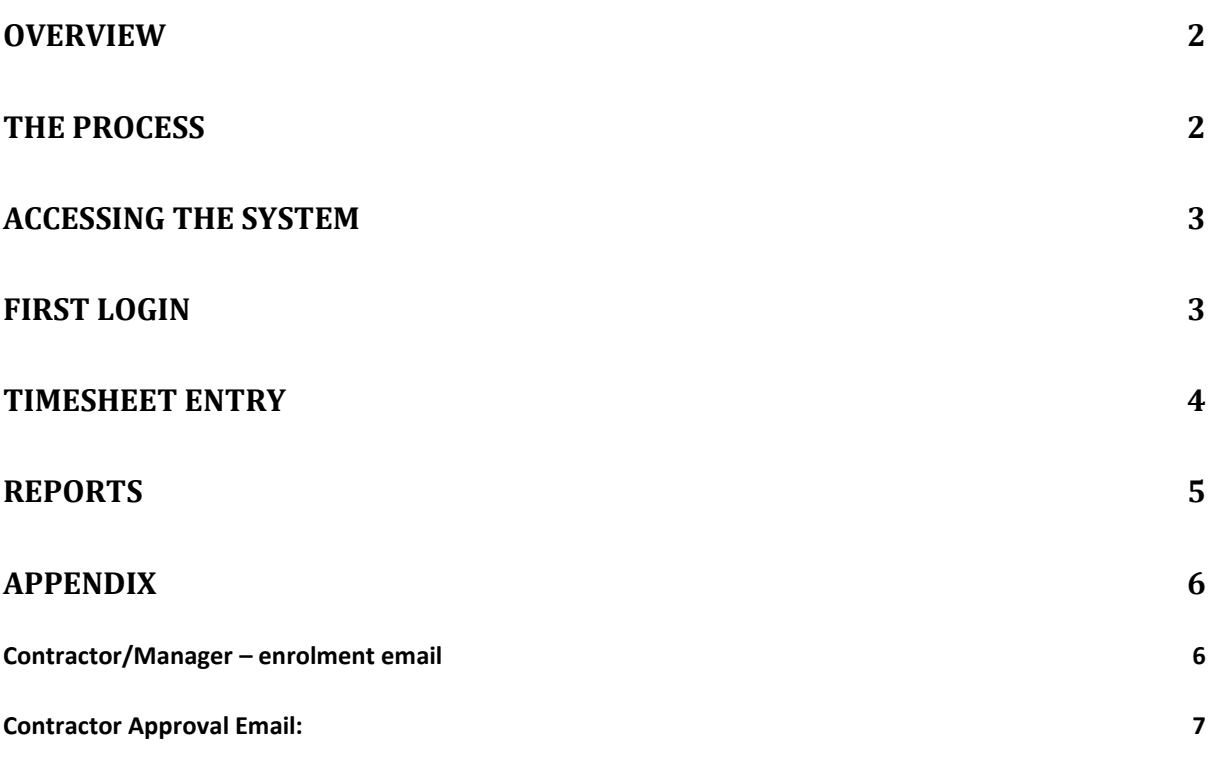

#### <span id="page-1-0"></span>**Overview**

We use a commercial timesheet system called TimeLive to manage the process of maintaining and approving timesheets.

From the vendors website:

 "TimeLive Web timesheet suite is an integrated suite for time record, time tracking and time billing software. The TimeLive suite of products delivers a time tracking solution for professional service providers. It has been designed to meet the time tracking needs of specific segments of the service provider market, including both time tracking and time and billing applications. "

#### <span id="page-1-1"></span>**The Process**

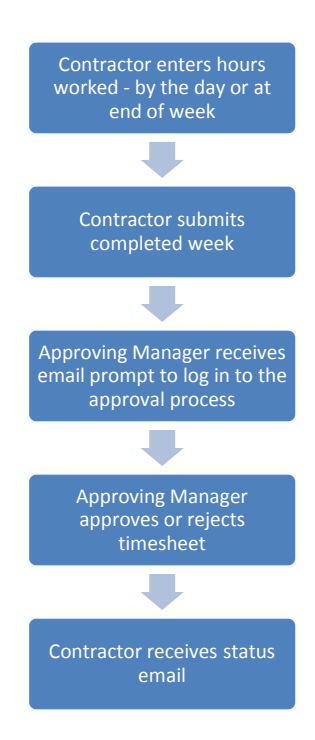

### <span id="page-2-0"></span>**Accessing the system**

The system can be accessed as follows:

- 1) [www.erintechinterim.co.uk](http://www.erintechinterim.co.uk/)  Timesheet tab
- 2) <https://www.erintechinterim.co.uk/timelive>

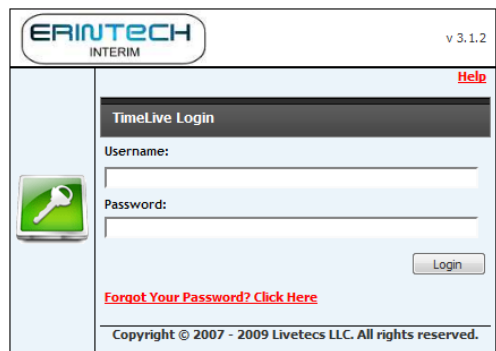

Username is your email address. The password will have been notified to you by email (see Appendix)

#### <span id="page-2-1"></span>**First Login**

The first time you login, you are recommended to change the password. Click on "My Profile":

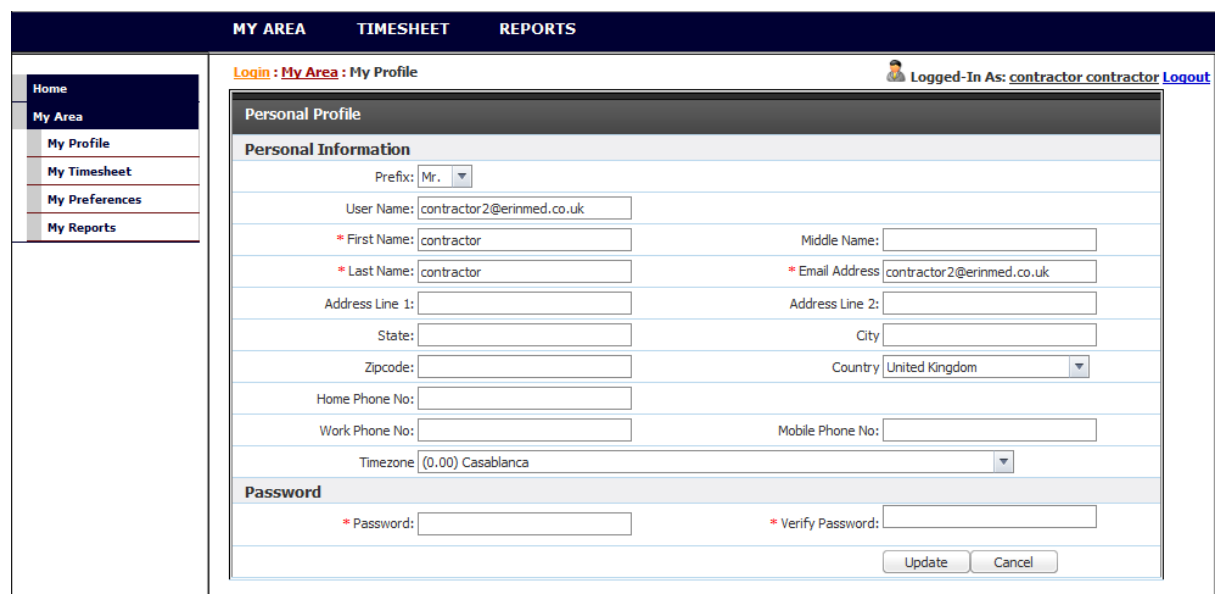

From here you can:

- " Change password
- " Change your email address

#### <span id="page-3-0"></span>**Timesheet Entry**

Your default login page is the timesheet entry page:

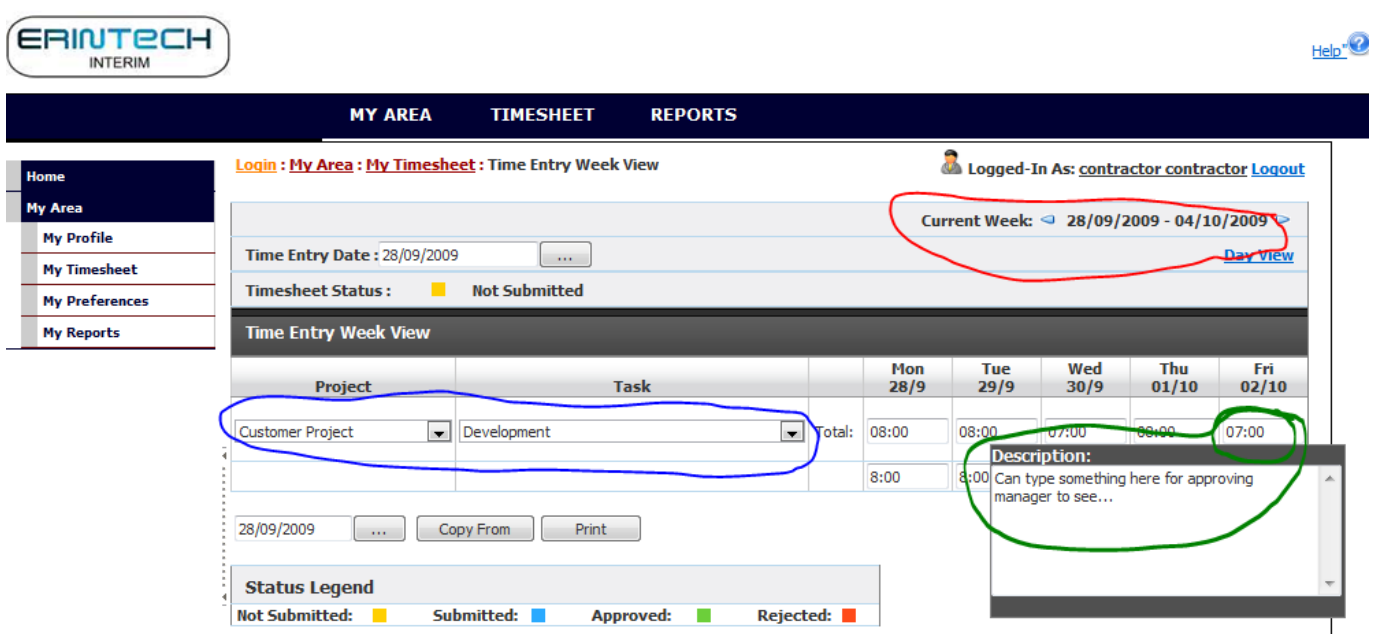

Logical sequence:

- 1. Select the correct week
- 2. Either enter data each day or at the end of the week. Remember to use the save button!
- 3. Each day, you will also see a pop-up Description box (green above) which you can use if you wish or are requested to by the approving manager
- 4. When the week is complete, click submit. The approving manager will receive an email notification overnight, but can approve immediately
- 5. When the approving manager process the timesheet, you will receive an email (see appendix)

### <span id="page-4-0"></span>**Reports**

Click on "My Reports" - Timesheet Report

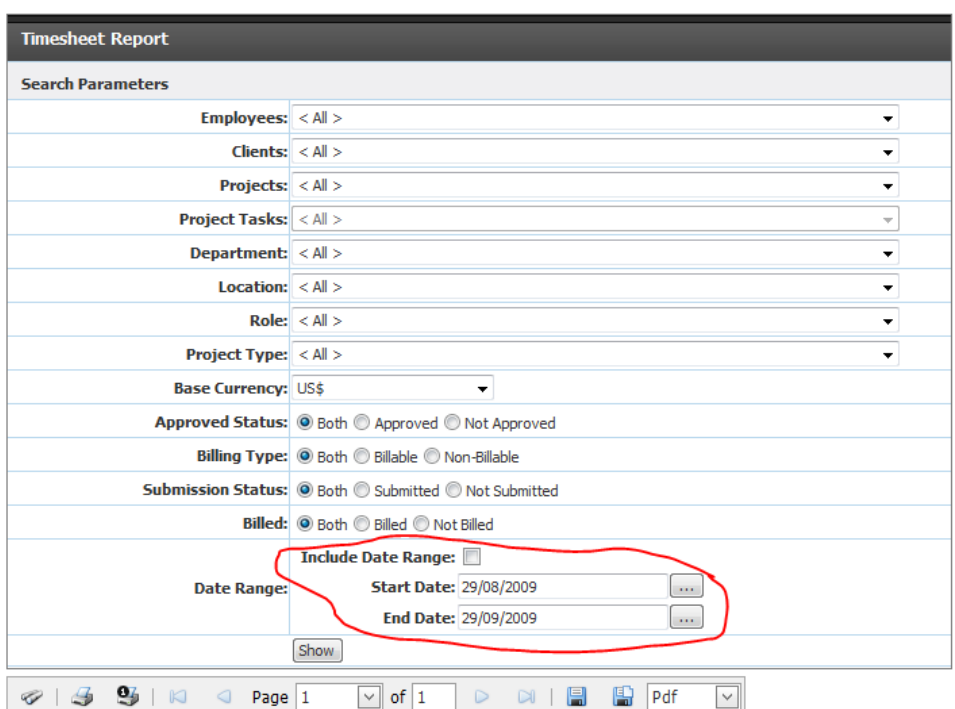

#### **Timesheet Report**

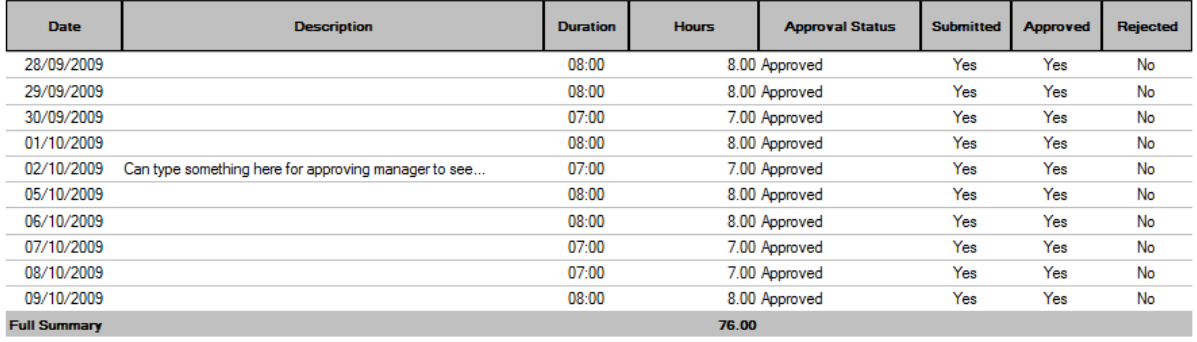

Usage notes:

- Area marked red: You will probably not want to be constrained by date range, so uncheck the "Include date range" box
- Other selection criteria are self explanatory but mostly not useful
- Report can be printed see printer icon
- Report can be exported in the following formats: Excel, PDF, rtf, mht, text, csv, image

### <span id="page-5-0"></span>**Appendix**

#### <span id="page-5-1"></span>**Contractor/Manager – enrolment email**

Colose | Welcome To TimeLive From: & Terintech Interim" <mail@erintech.co.uk> To: contractor@erinmed.co.uk Welcome to Erintech Timesheets Your timesheet account has been created. Timesheet Login Information ---------------------- $\texttt{Login EMail} \qquad : \ \texttt{contractor} @ \texttt{erinned.co.uk}$ Password : secret<br>Login URL : https://www.erintechinterim.co.uk/TimeLive/ User Help ----------Contractor : http://www.erintechinterim.co.uk/contractor help.pdf Approver/Manager : http://www.erintechinterim.co.uk/manager\_help.pdf Best regards,

Erintech Interim

e-mail accounts@erintech.co.uk

#### <span id="page-6-0"></span>**Contractor Approval Email:**

Cose Your timesheet has been approved From: et Erintech Interim" <mail@erintech.co.uk> To: contractor2@erinmed.co.uk Erintech Interim - timesheets contractor contractor's timesheet for 05/10/2009 to 11/10/2009 has been approved. The information follows below: Approved By: John approving mgr Total Time: 38:00 Status: Approved Comments: